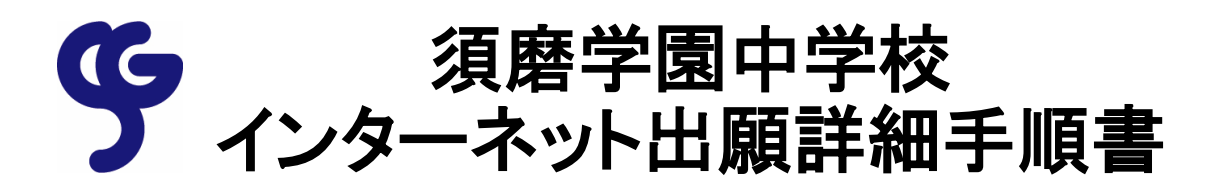

出願から受験までの流れ

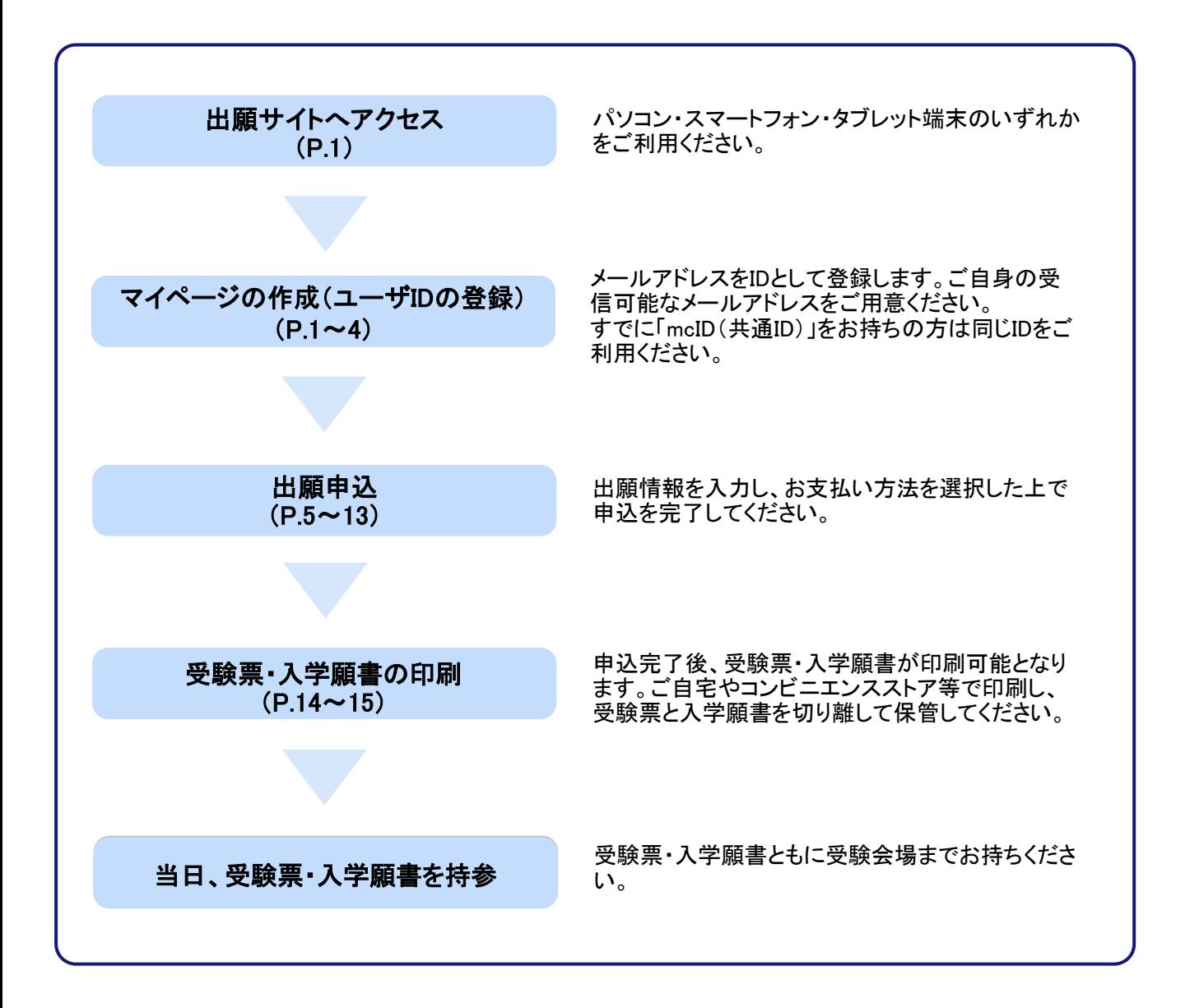

# ① 出願サイトへアクセス

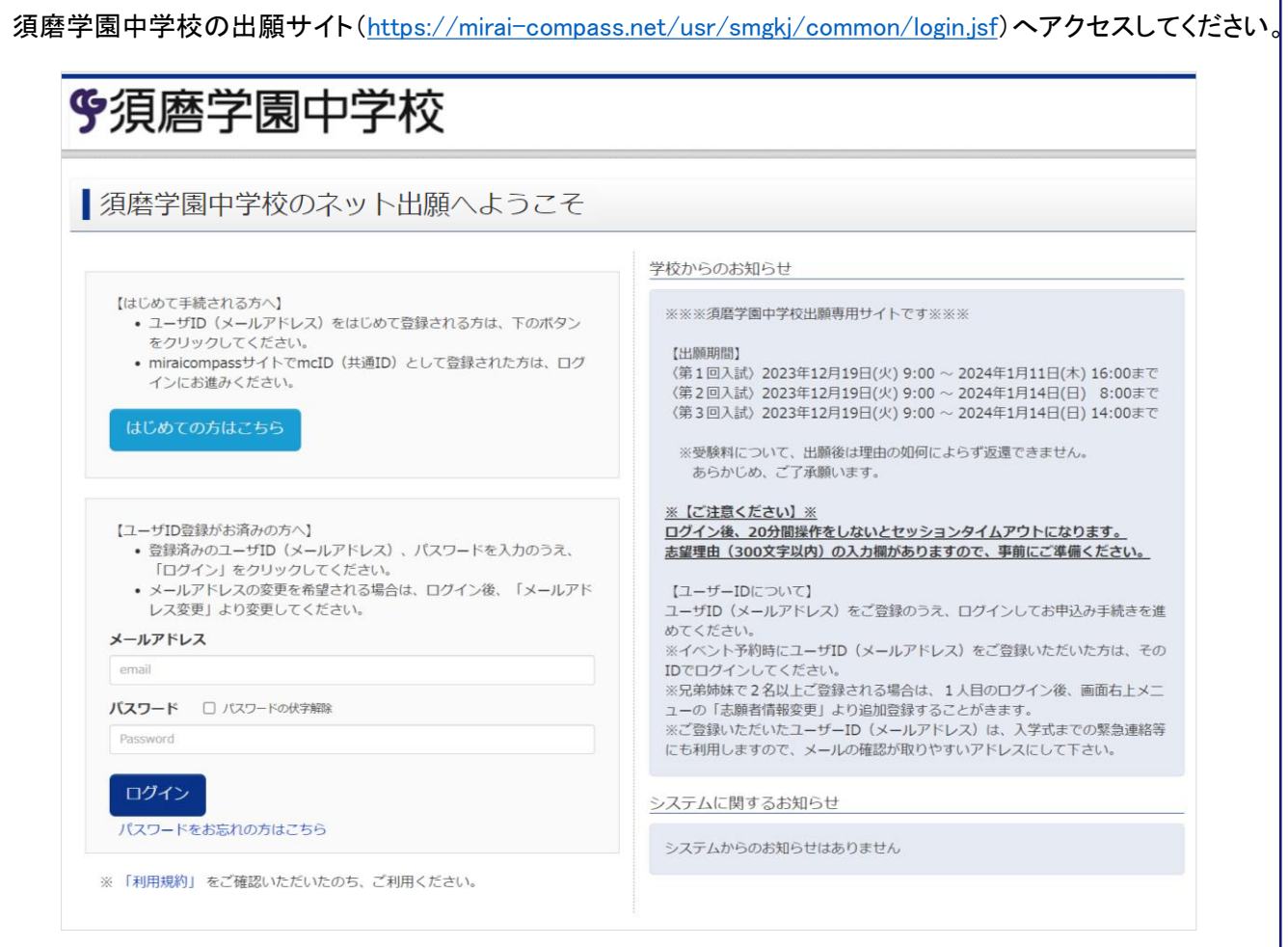

# ② マイページの作成 (ユーザIDの登録) ※Step1~5があります

「はじめての方はこちら」からユーザIDを登録してください。すでにユーザID(mcID(共通ID))をお持ちの方は、 メールアドレスとパスワードを入力してログインした後、5ページ目の「③ 出願申込」へお進みください。

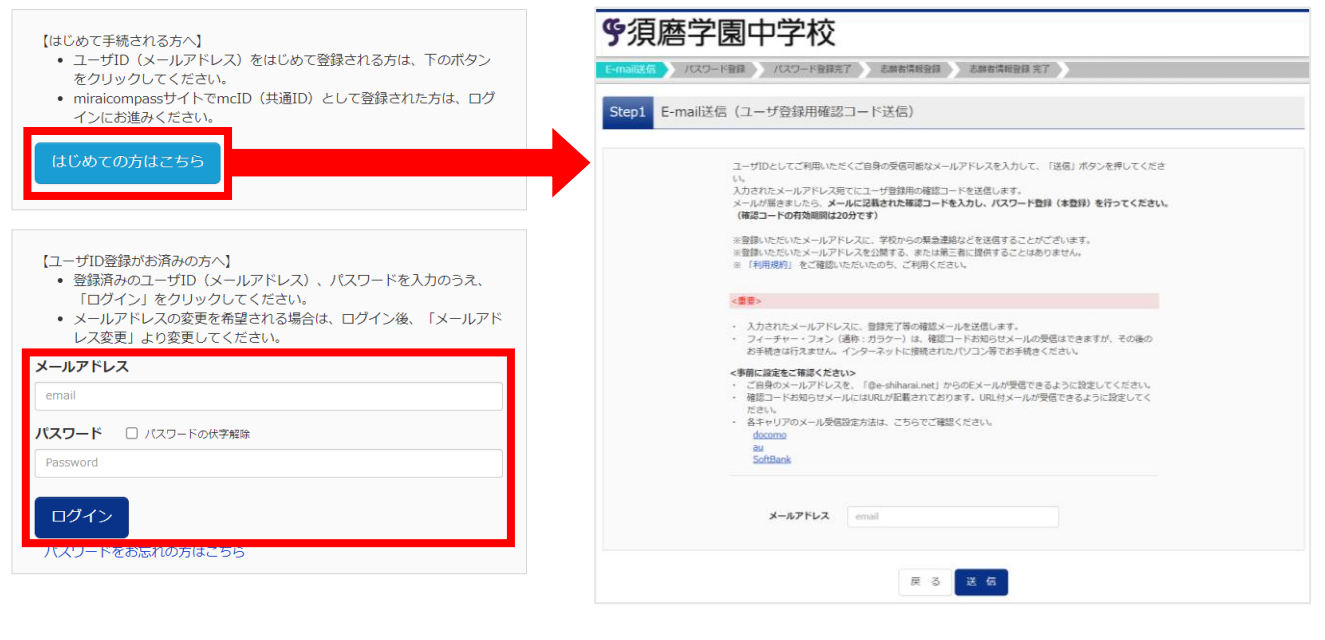

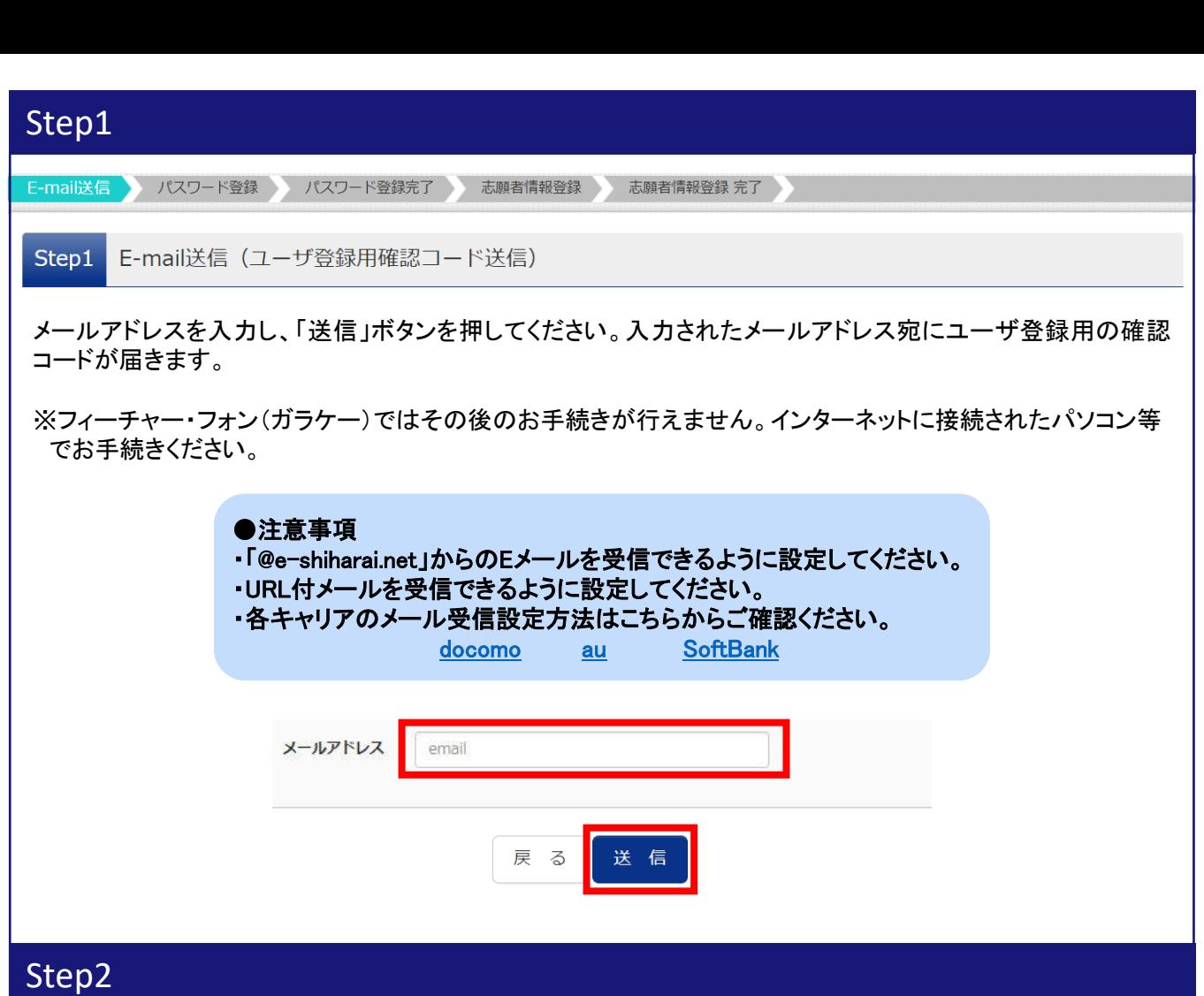

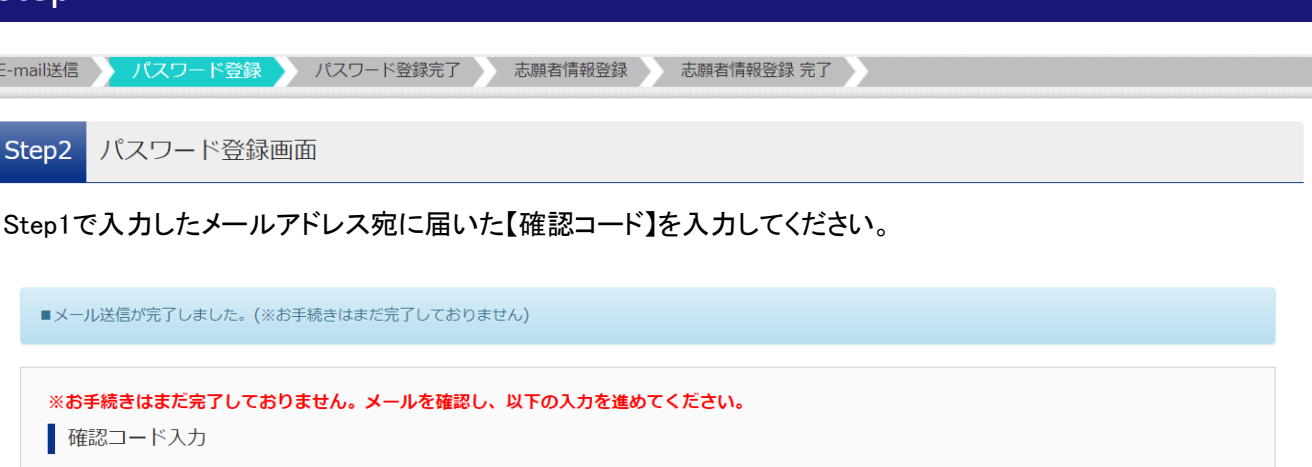

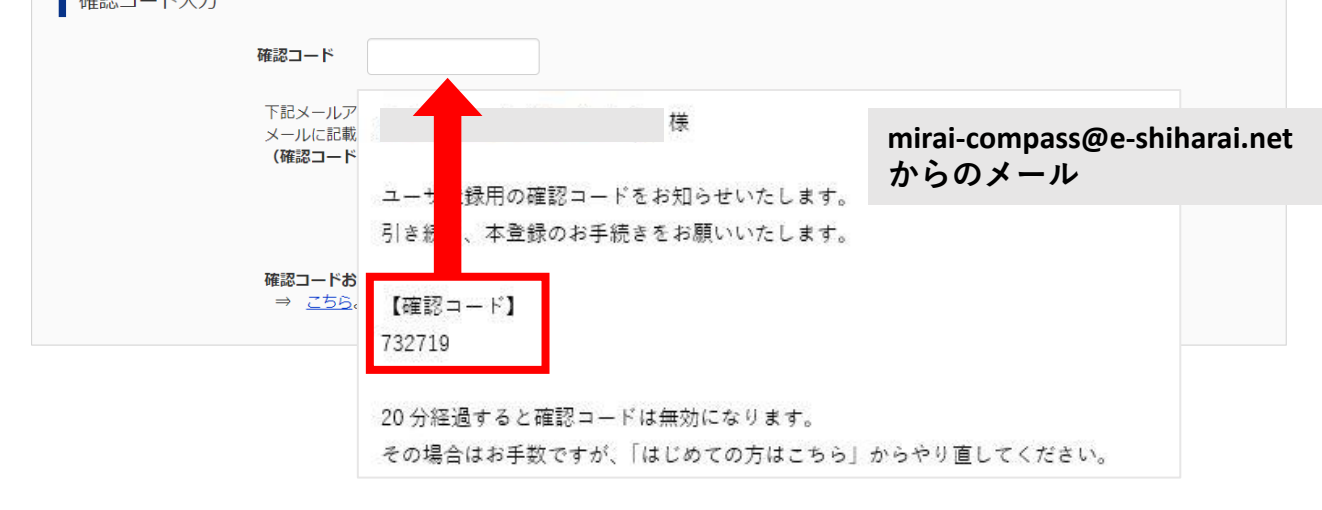

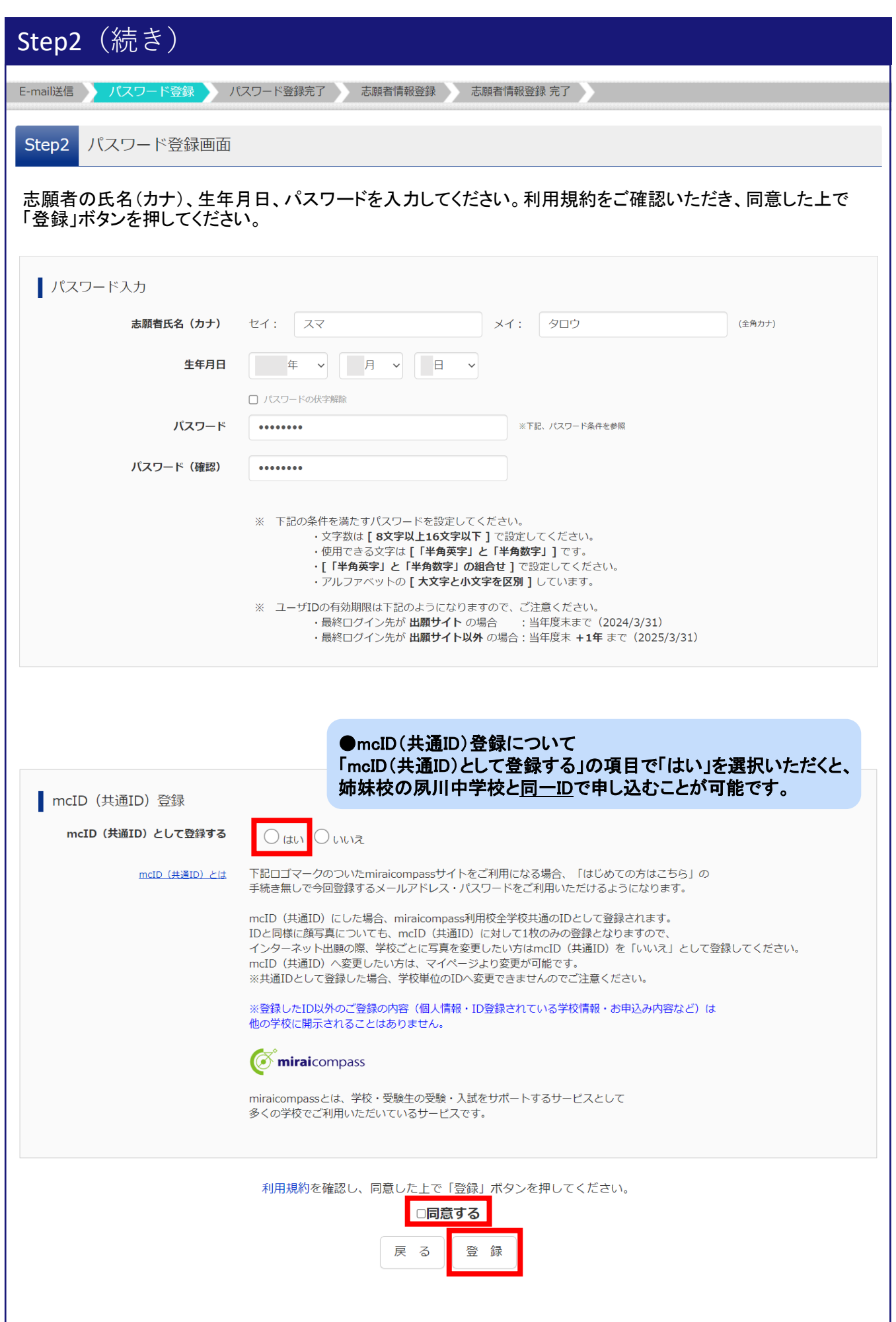

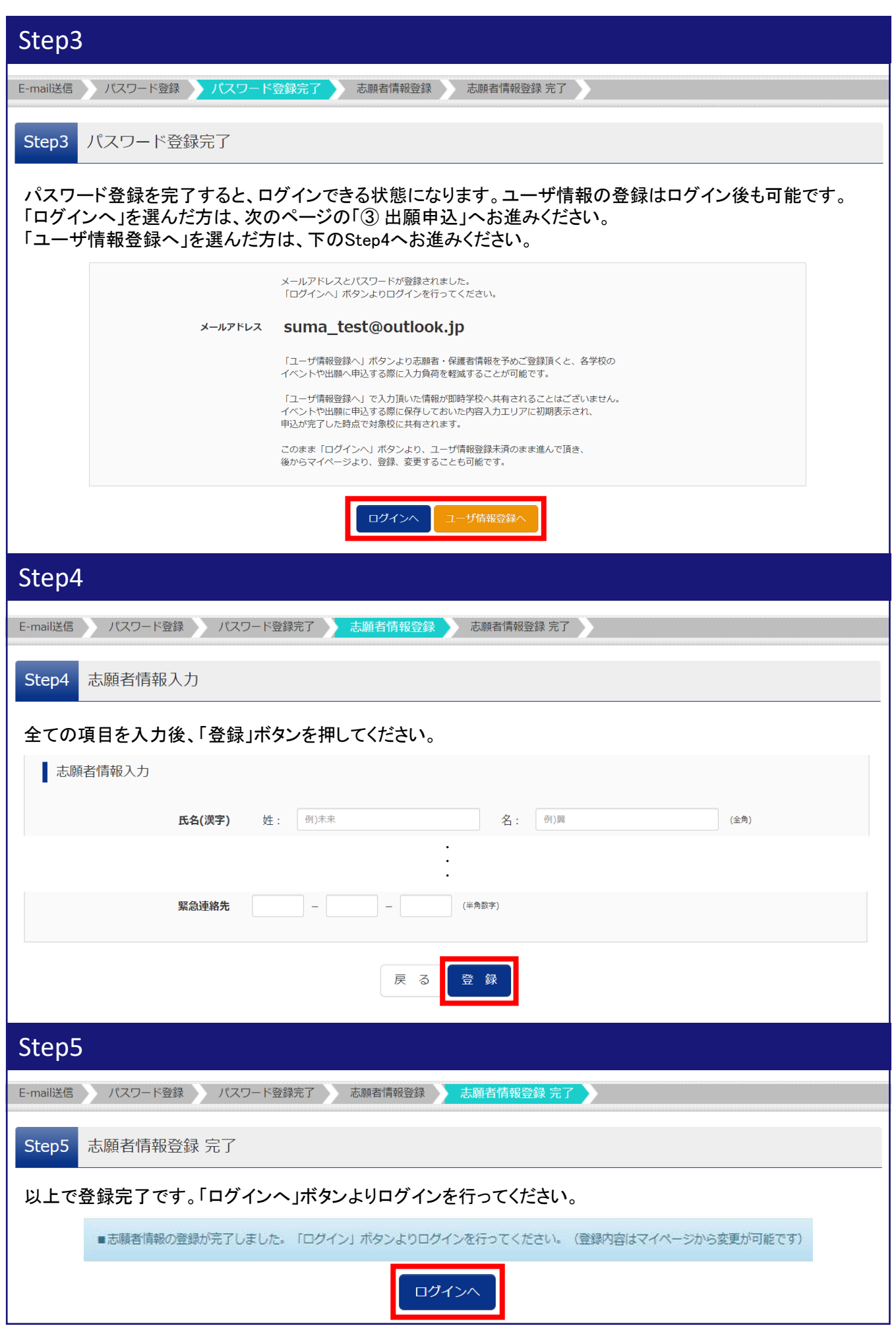

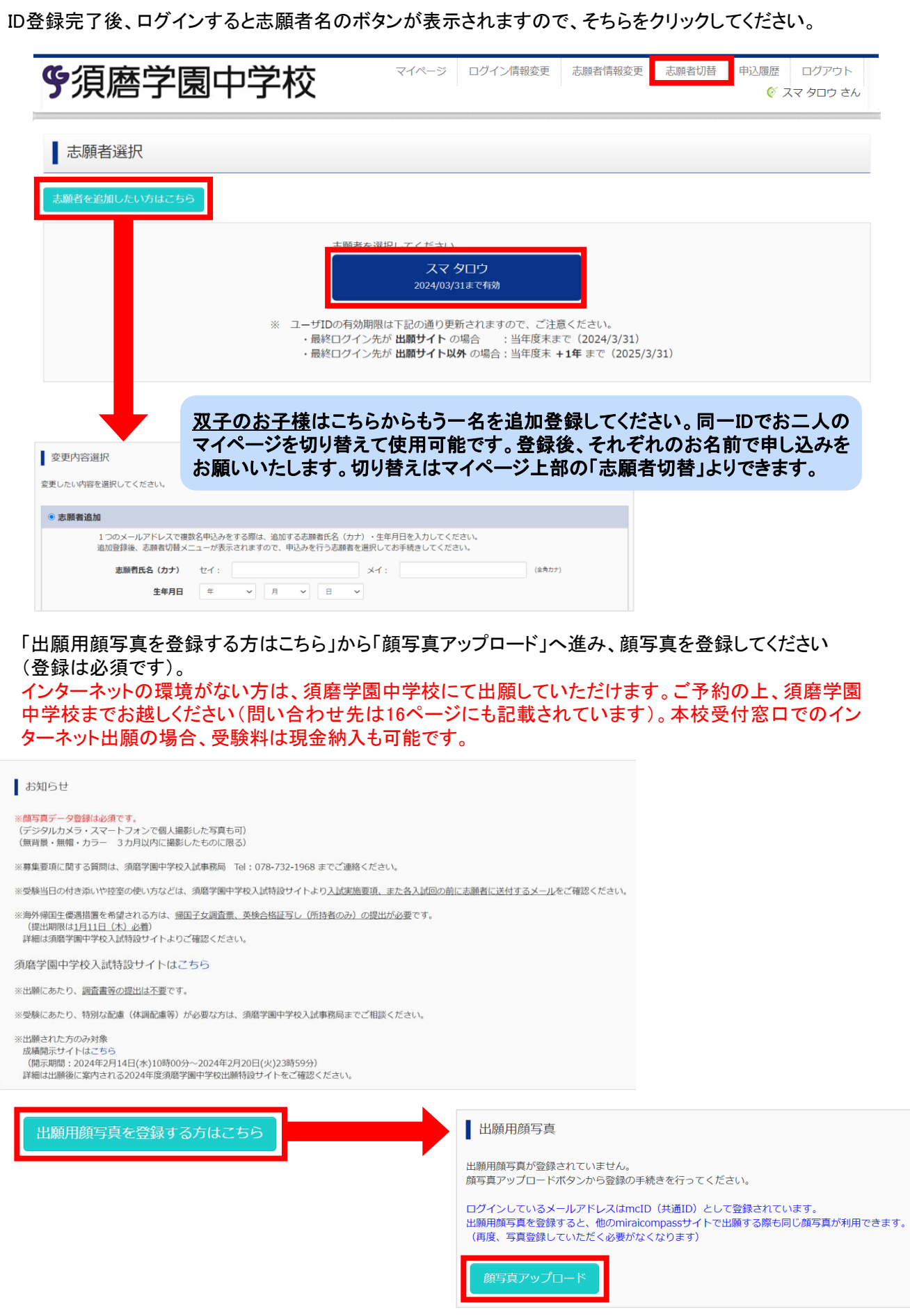

3 出願申込(続き) または インスタン ※Step1~6があります

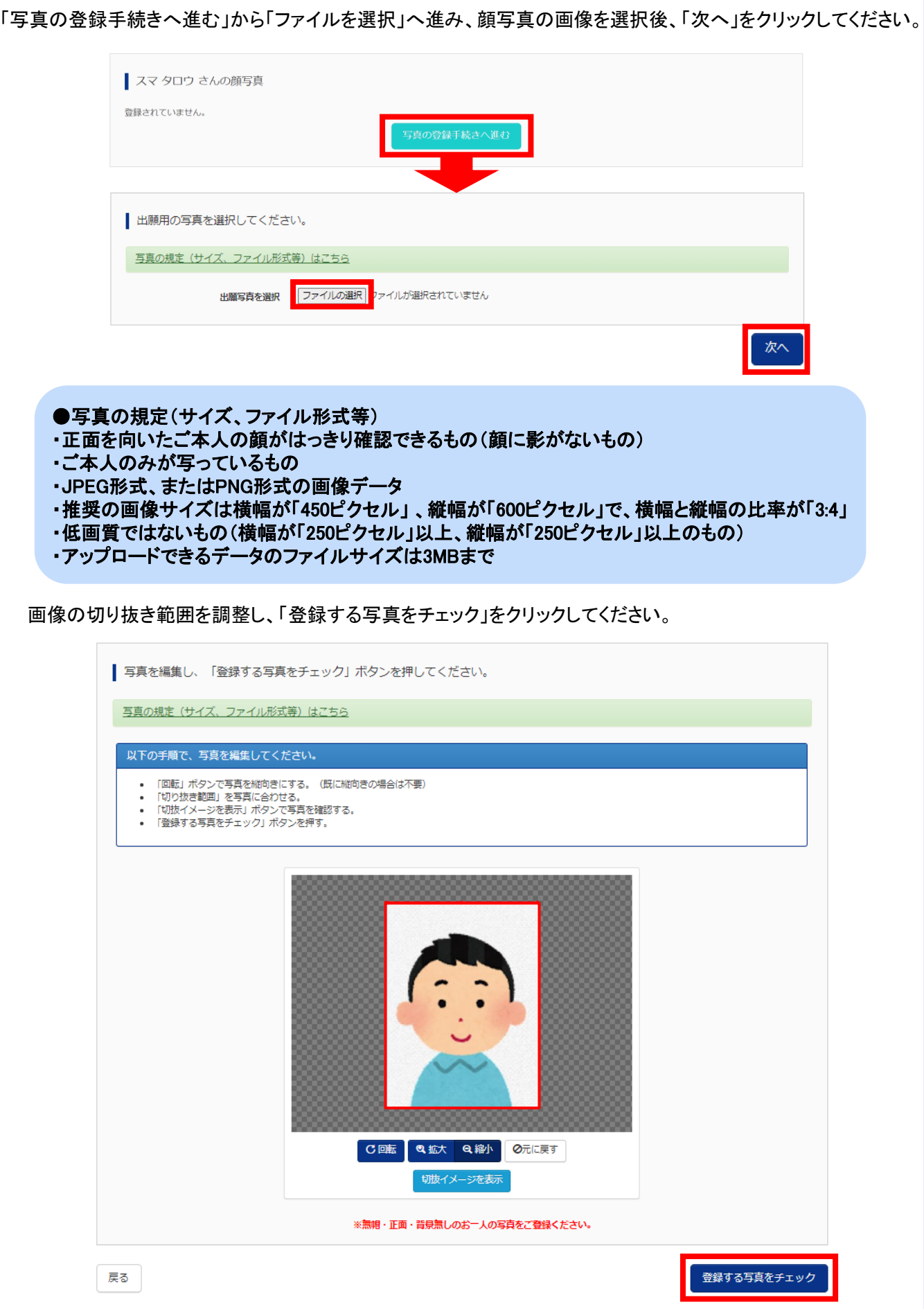

3 出願申込(続き) または インスタン ※Step1~6があります

### 顔写真を確認し、「写真を登録する」をクリックしてください。

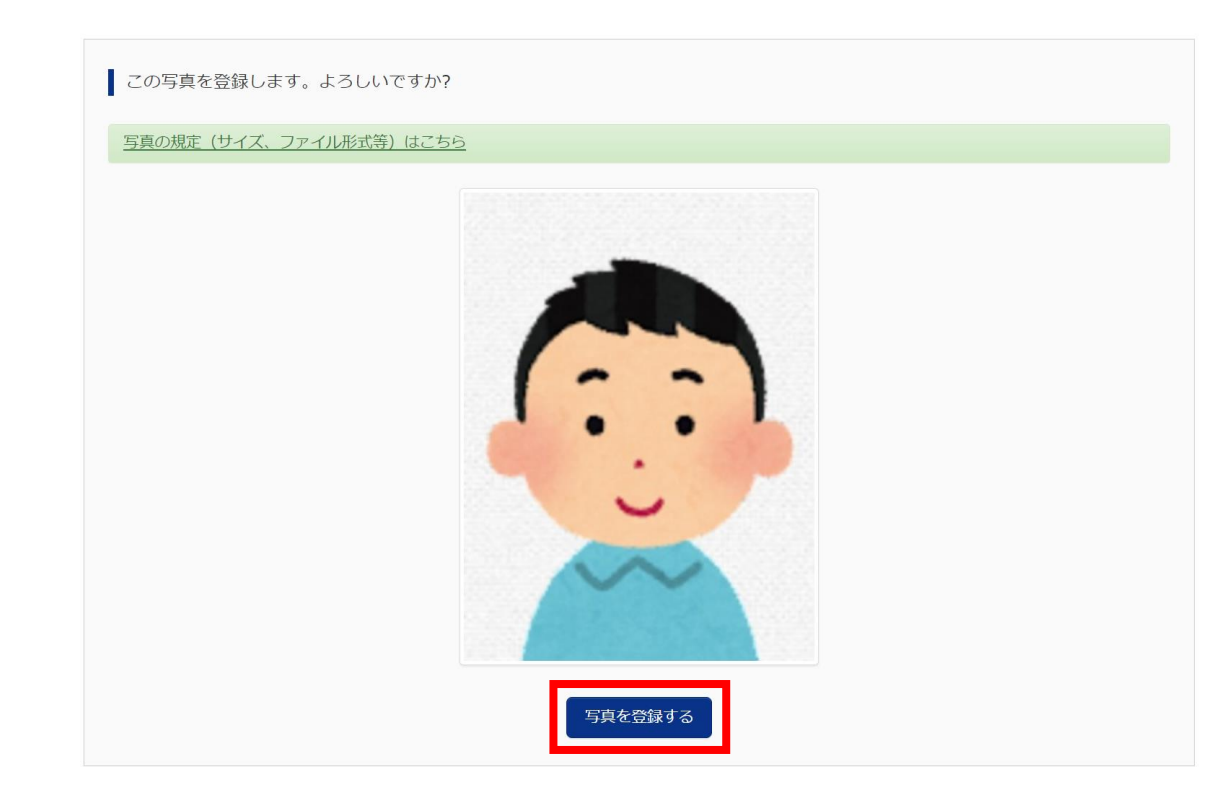

以上で登録完了です。「マイページから出願手続きを行う」をクリックし、マイページへ戻ります。

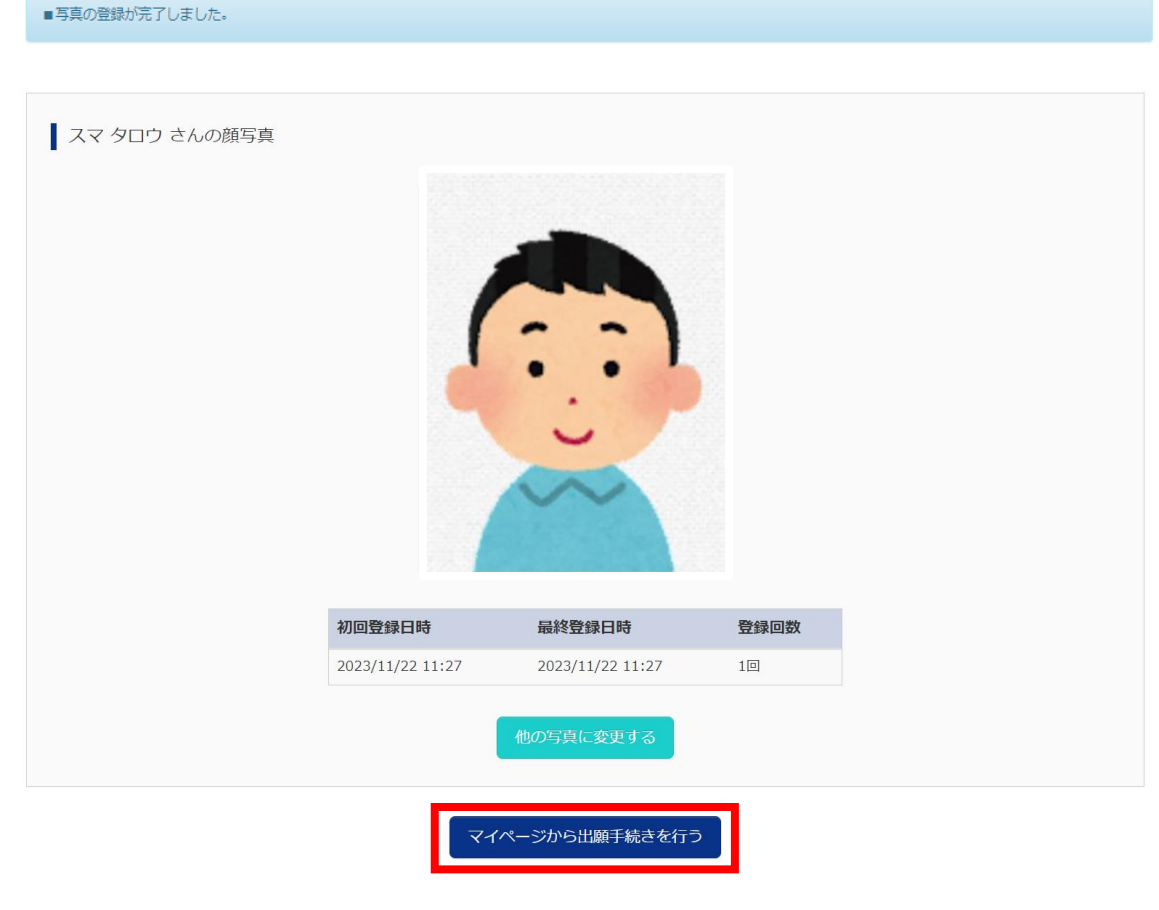

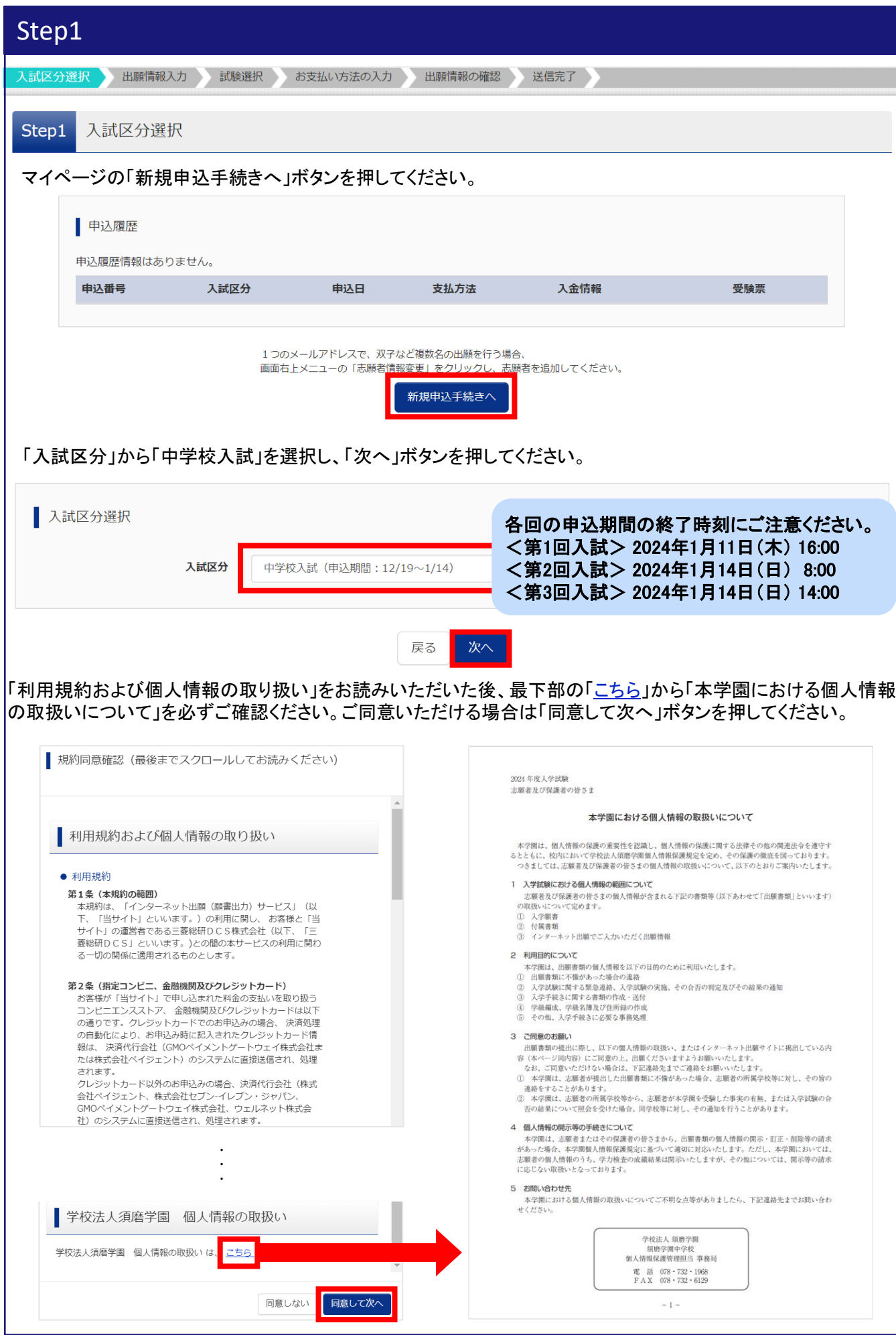

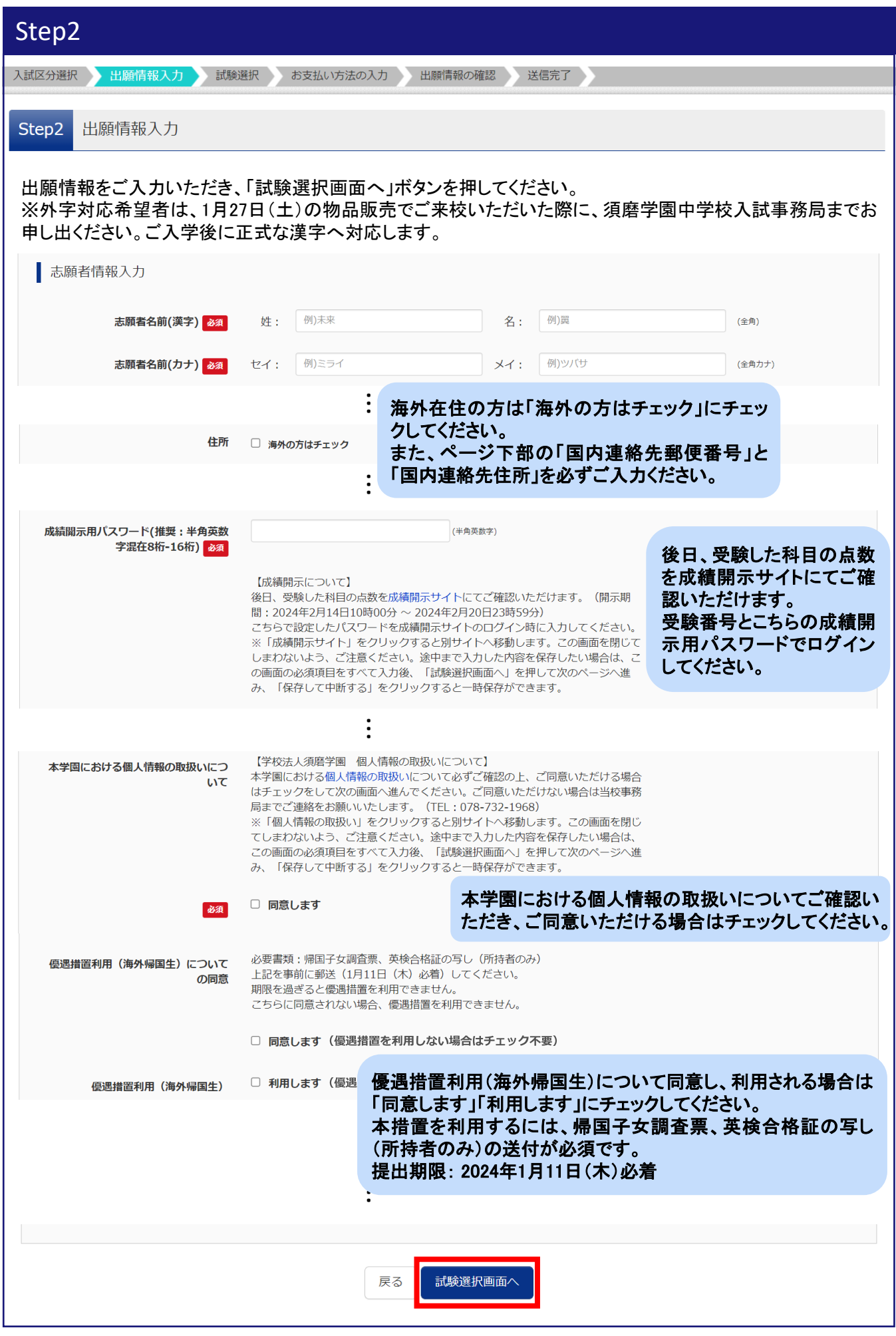

## Step3

入試区分選択 出願情報入力 試験選択 お支払い方法の入力 出願情報の確認 送信完了

#### Step3 試験選択

入試回、第1志望のコース、試験科目、試験会場の順に選択してください。選択後、「検索された試験」に追加さ れた内容をご確認いただき、「選択」ボタンを押してください。

#### ・コースについて

※Bコースを選択していただくと、Aコースでの合否判定もいたします。(回し合格あり)

#### ・試験科目

※受験型による有利不利はございません。合否は得点率で判定します。 ※出願後の受験型の変更はできません。ご注意ください。

#### ・試験会場

※第3回入試では、出願後の会場変更はできません。ご注意ください。 ※第3回入試、三宮会場は定員200名程度を予定しております。出願状況は本校HPでご確認いただけます。

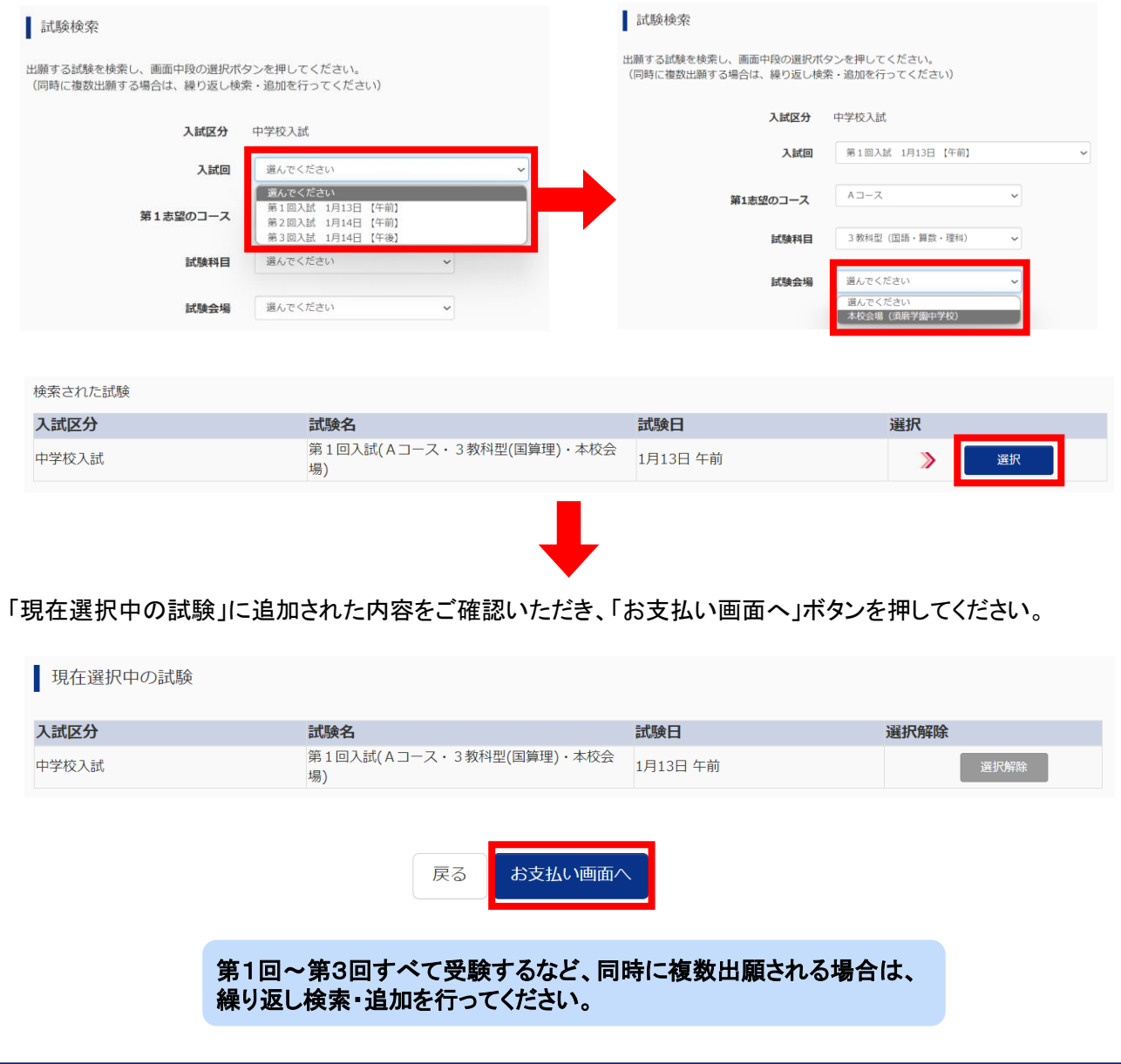

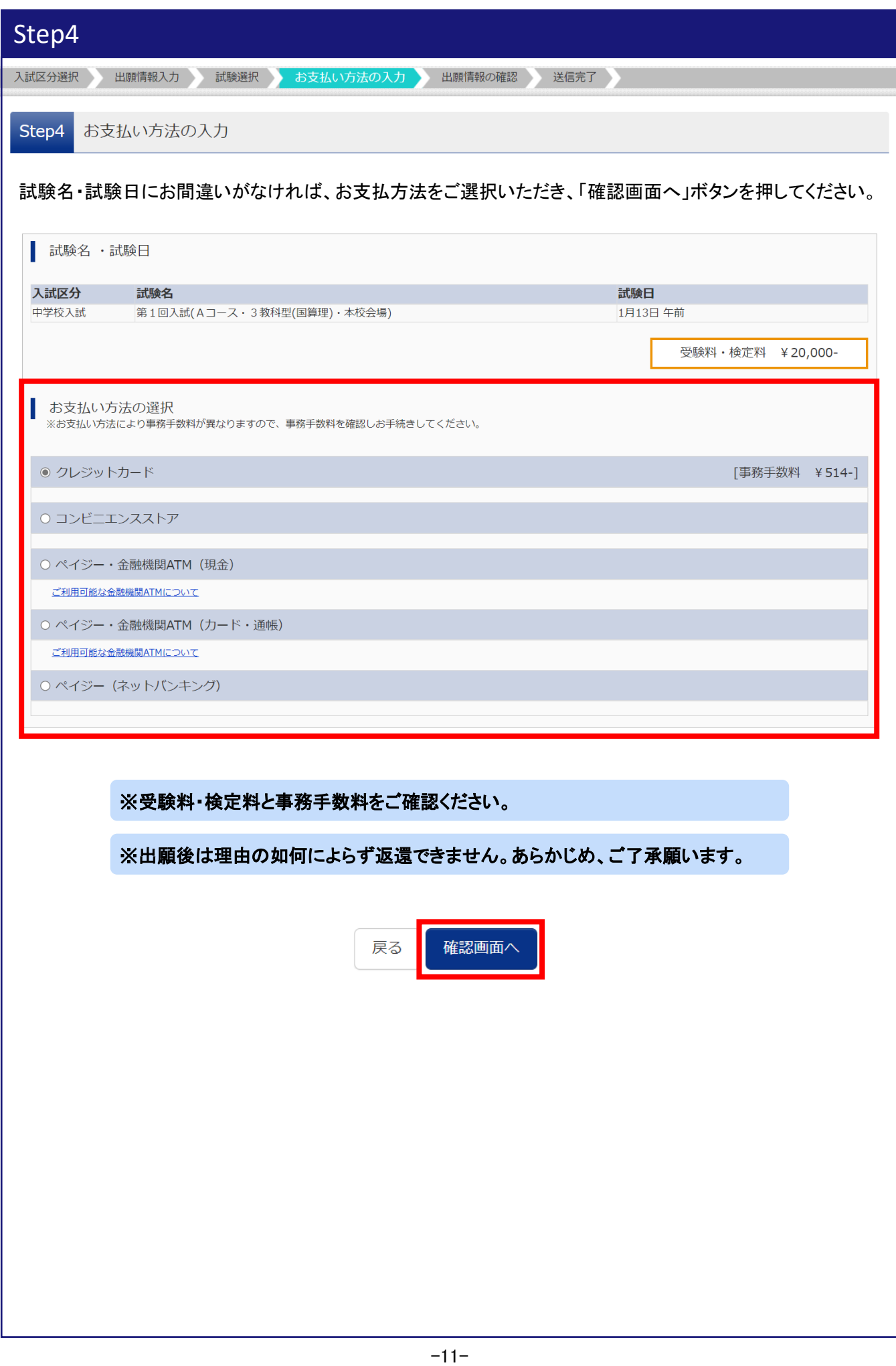

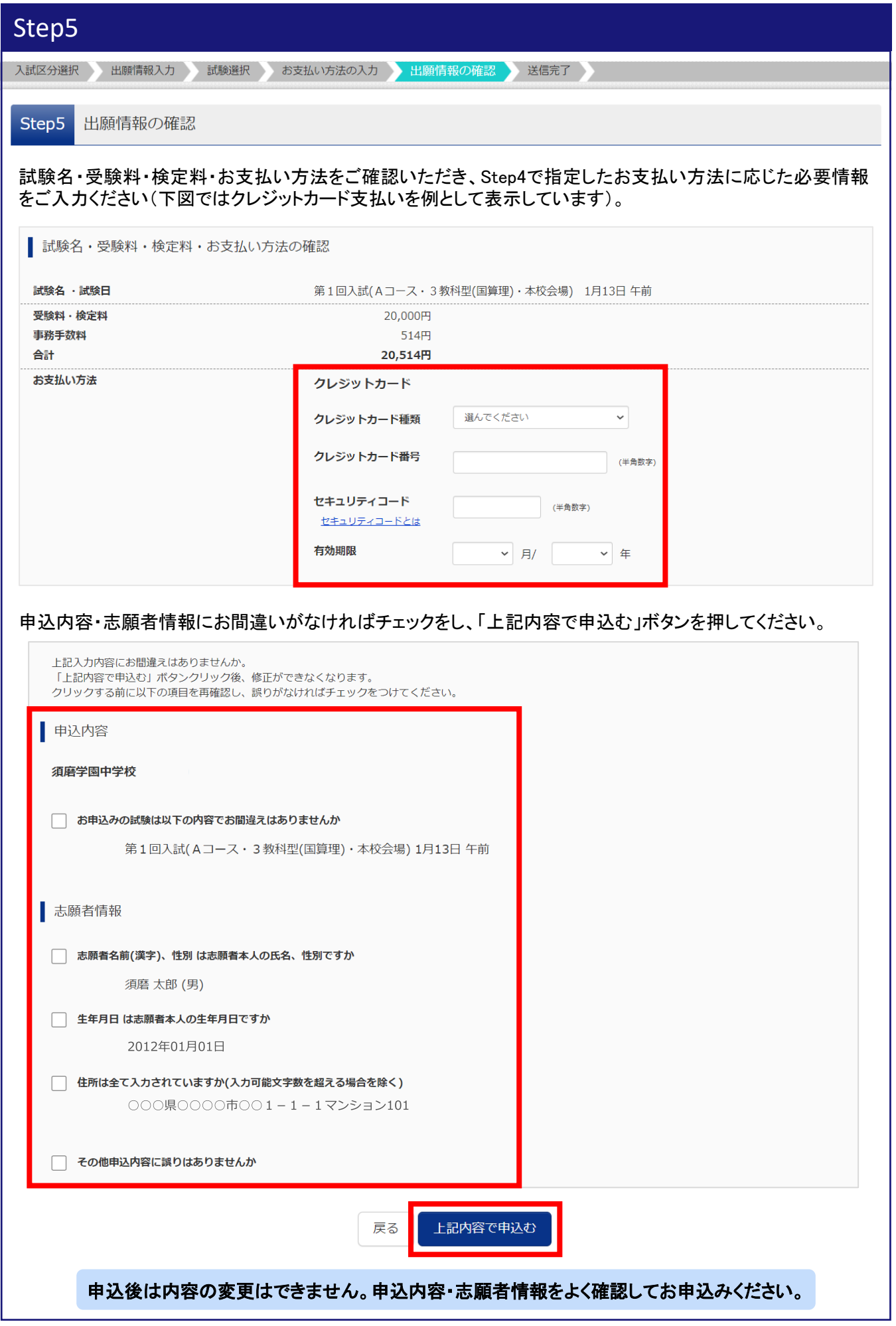

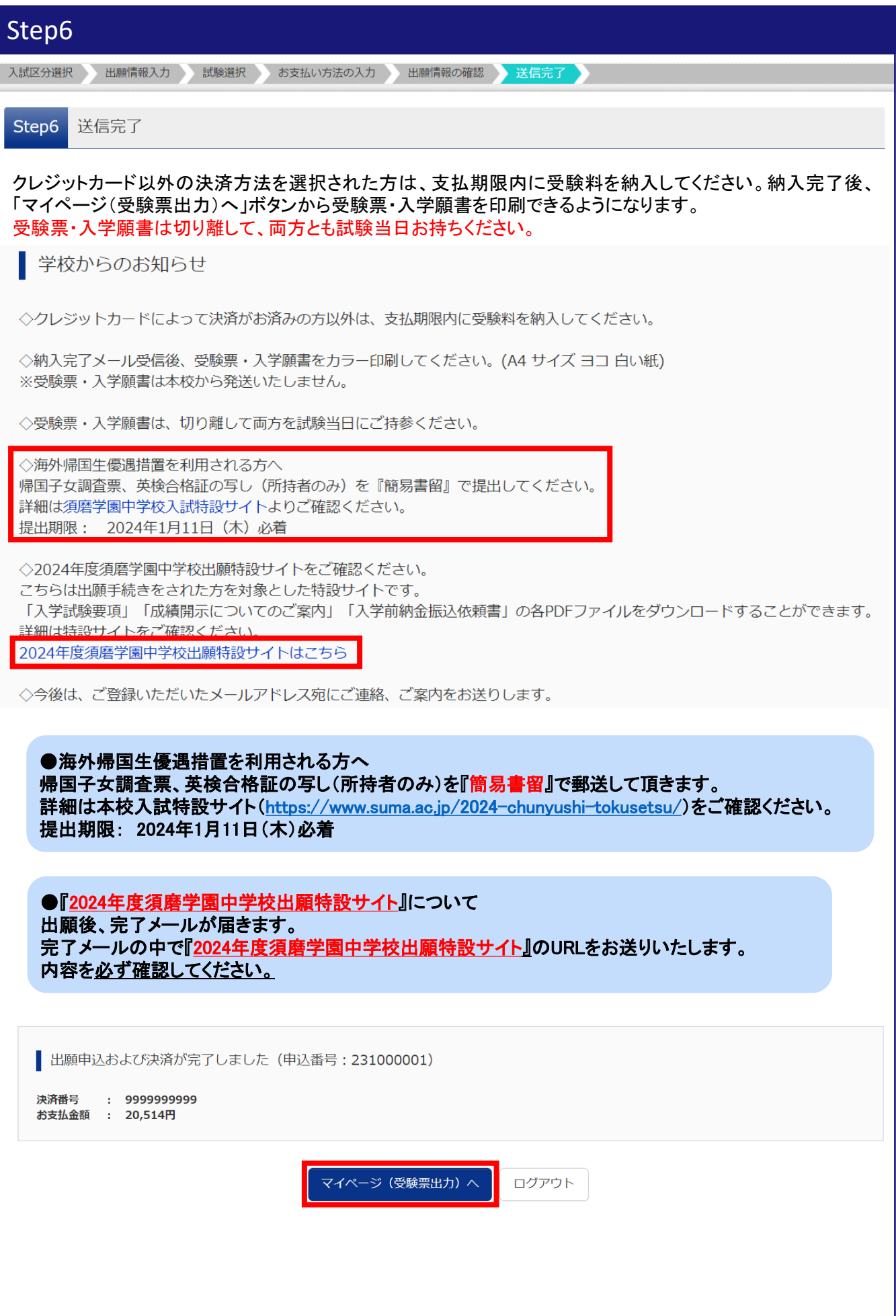

## ④ 受験票・入学願書の印刷

「③ 出願申込」のStep6で表示された「マイページ(受験票出力)へ」ボタン、もしくは出願サイト上部の「マイ ページ」からマイページを表示し、「受験票」ボタンを押してください。

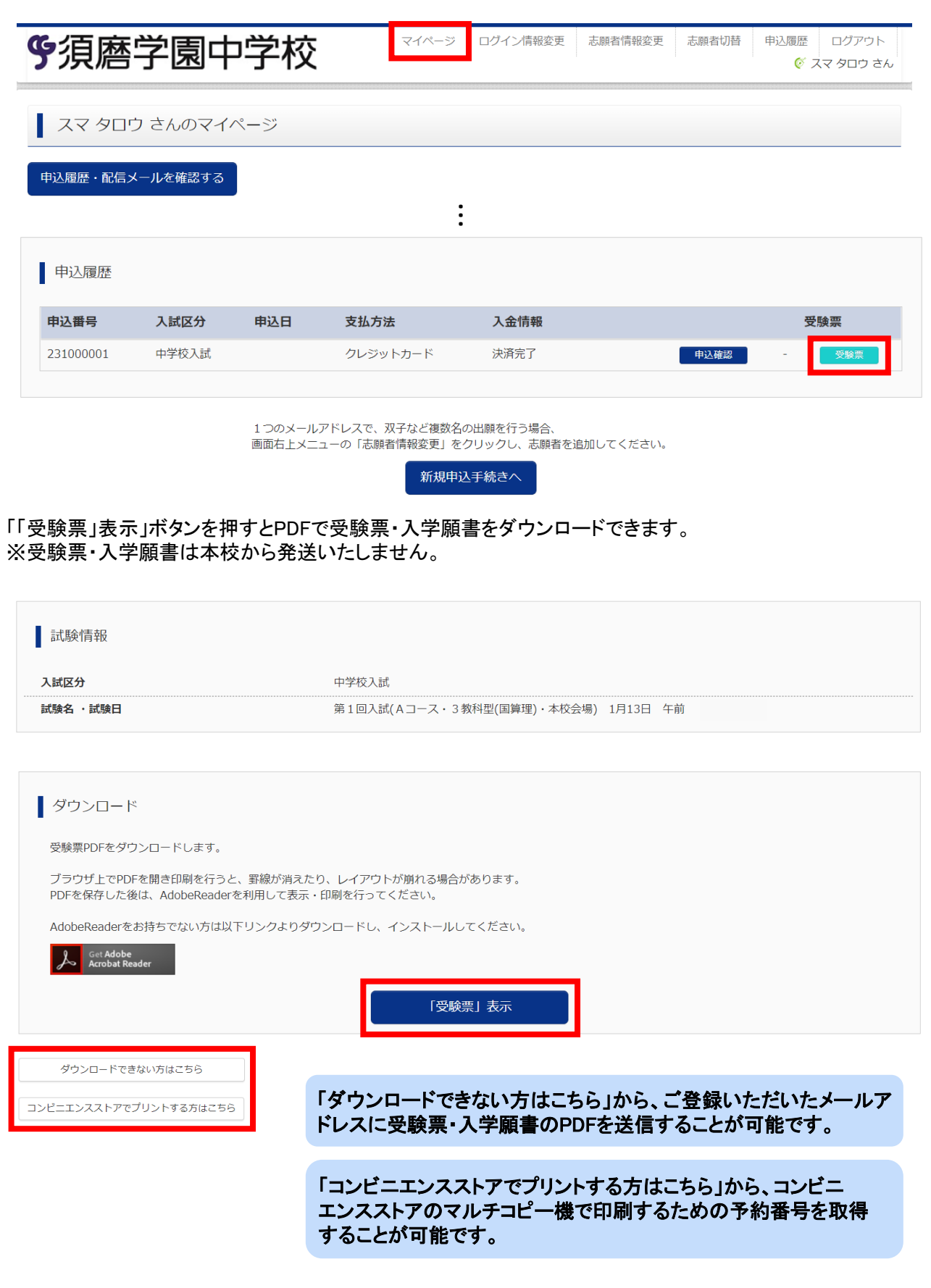

## ④ 受験票・入学願書の印刷(続き)

受験票・入学願書に関する注意事項は下記をご確認ください。

・試験前日まで

- 受験票・入学願書をご自宅やコンビニエンスストア等でカラー印刷してください。(A4 サイズ ヨコ 白い紙)
- 志願者欄の名前・郵便番号・住所・電話番号に誤りがないか確認し、誤りがなければ各欄の□に✓をしてく ださい。誤りがあれば赤字で修正してください。
- 当日持参できるよう、キリトリ線で切り取ってください。

・試験当日

- 受験票・入学願書を試験会場に持参し、受験生が持って試験室へお入りください。
- 試験当日、自家用車での来場はご遠慮ください。また、周辺での路上駐車はご遠慮ください。
- 保護者の方は受験番号を確認できるようにしておいてください。帰宅誘導の際は受験番号でご案内します。

・試験後

- 受験票は、入学手続きが終了するまで大切に保管してください。

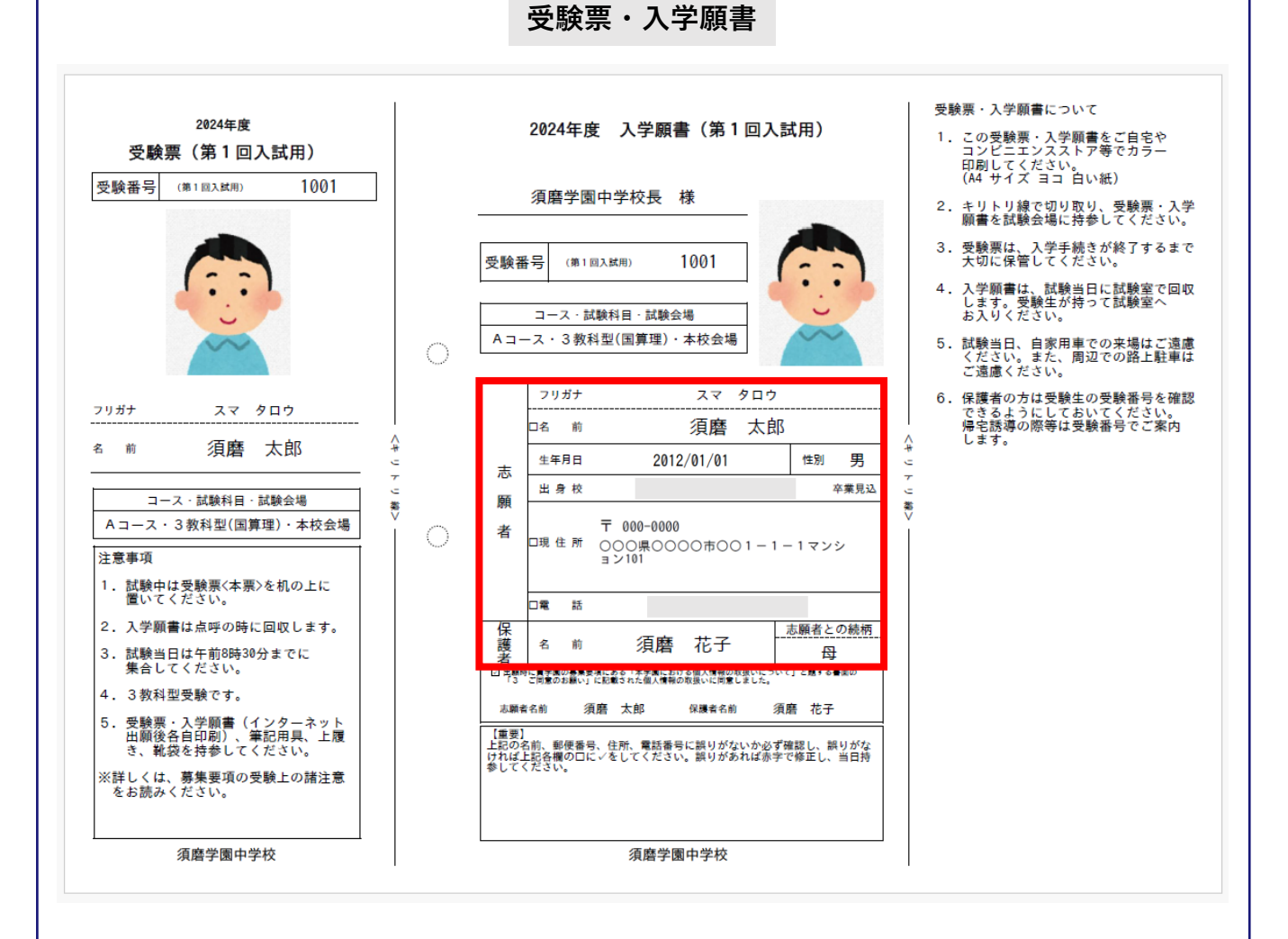

マイページ下部にある「お問合せ先」からご確認ください。

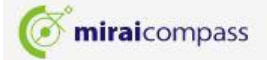

お問合せ先 よくある質問 利用規約 推奨環境

特商法に基づく表示

#### ❖ システム・操作に関するお問合せ

miraicompass(ミライコンパス)サポートセンター(運用委託会社:三菱総研DCS株式会社) Tel:0120-907-867 (24時間受付) / 03-5877-5952 (24時間受付)

(5085)須磨学園中学校 お問合せ時は「(コード)学校名」と「お名前」をお伝えください。

※平日9時~17時以外の受付につきましては、ご質問内容によりご回答が翌営業日になることがあります。 ご了承のほどよろしくお願いいたします。 (営業日:月~金(祝祭日、年末年始(12/26~1/5)除く))

#### ❖ 入試出願に関するお問合せ

須磨学園中学校 入試事務局 Tel: 078-732-1968 受付時間: 平日 9時~17時 / 土曜 9時~12時 (日曜・祝日および12月28日(木)~1月3日(水)を除く)